### Secureworks®

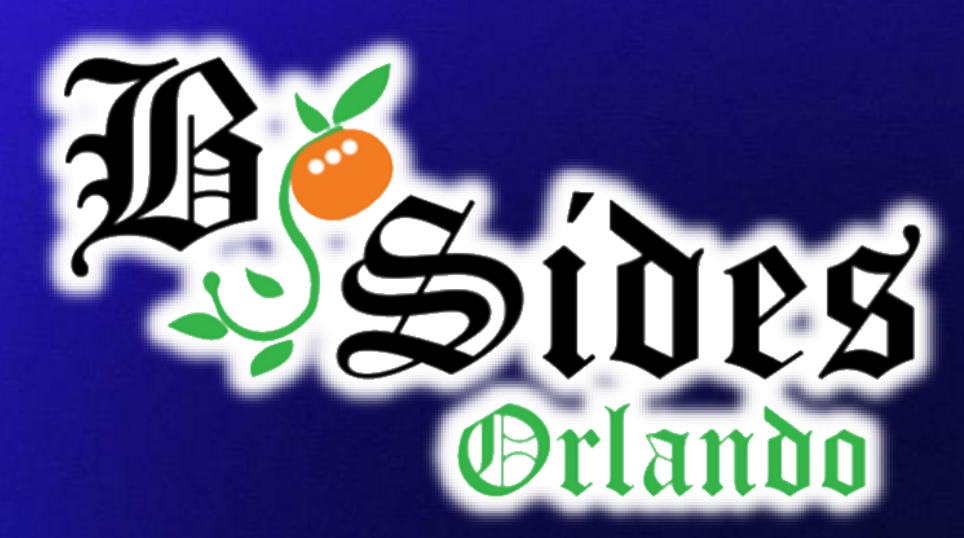

## **Attacking Azure Active Directory Under-The-Radar**

@DrAzureAD @DrAzureAD@infosec.exchange <https://linkedin.com/in/nestori> [https://aadinternals.com](https://aadinternals.com/)

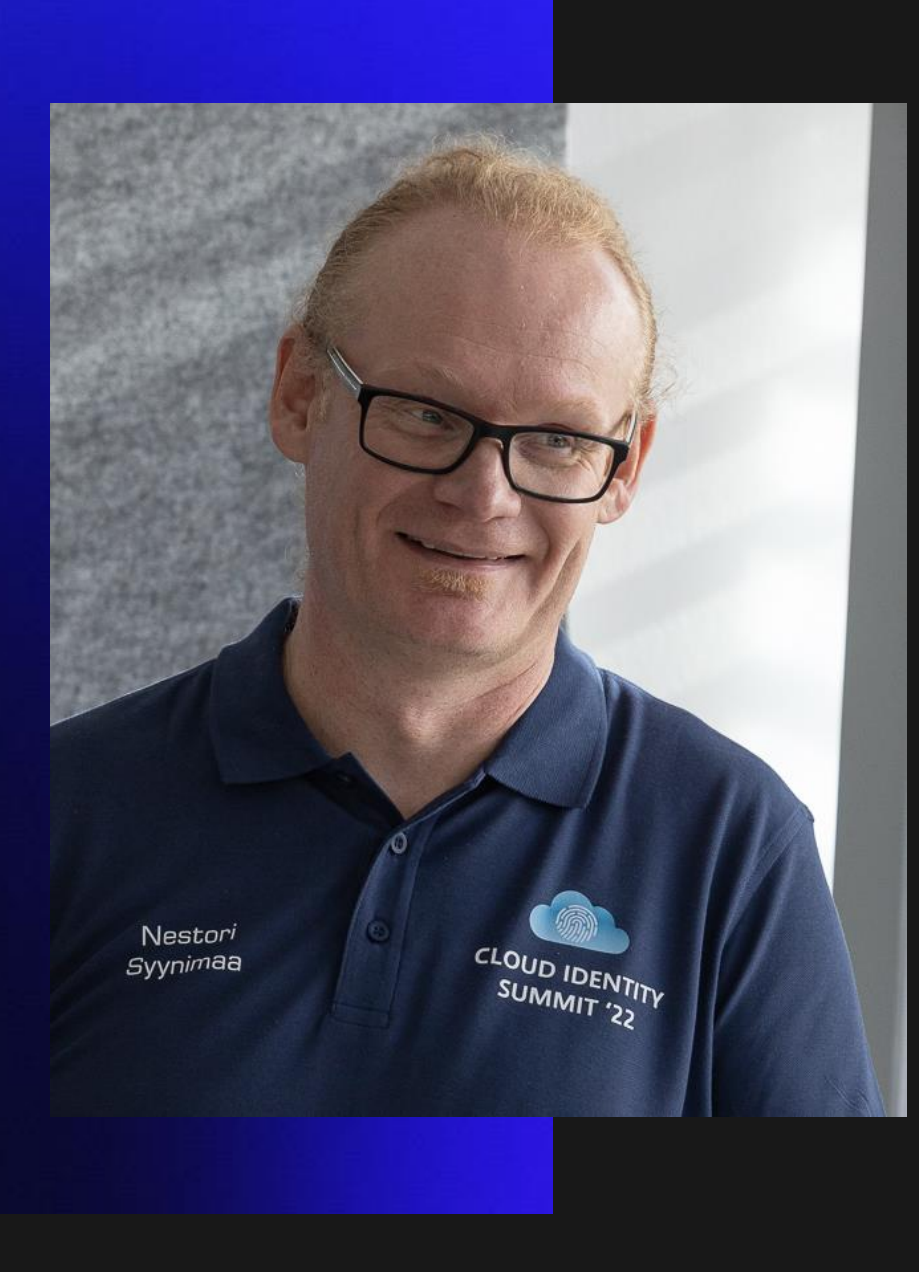

### **Dr Nestori Syynimaa**

**Senior Principal Security Researcher** 

Secureworks® CTU™

*Twitter*: *@DrAzureAD*

*Mastodon*: *@DrAzureAD@infosec.exchange*

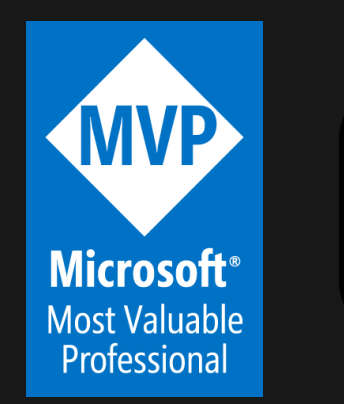

**MICROSOF OST VALUABLE Security Researcher ESTD. 2022**  $\infty$ 

**VOLUME** 

**[@DrAzureAD](https://twitter.com/DrAzureAD)**

### **AADInternals**

- Admin & hacking toolkit for Azure AD & Microsoft 365
- Open source:
	- <https://github.com/gerenios/aadinternals>
	- <https://aadinternals.com/aadinternals>
- MITRE ATT&CK
	- <https://attack.mitre.org/software/S0677/>

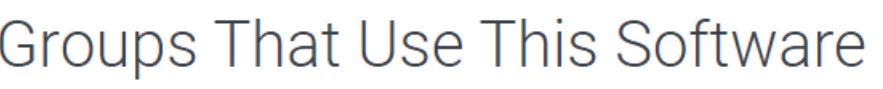

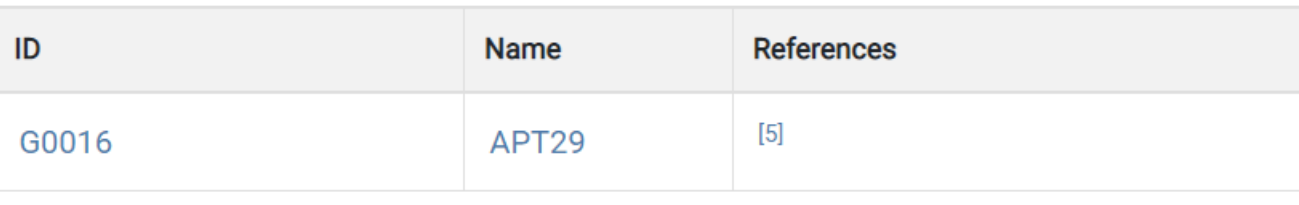

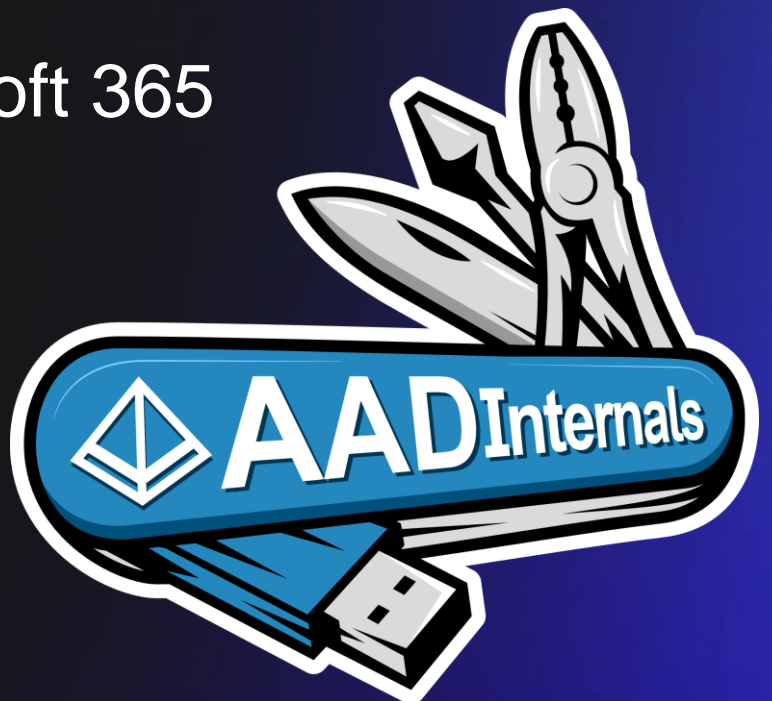

### **Contents**

- Introduction to Azure AD
- Insider Threats &
	- Spoofing Azure AD Sign-ins log
	- Modifying Azure AD Conditional Access policies
	- Abusing PTA for DoS attacks

### **OWASP top 10 Web Application Security Risks 2021**

Risks related to Azure AD identities

**Our focus today** 

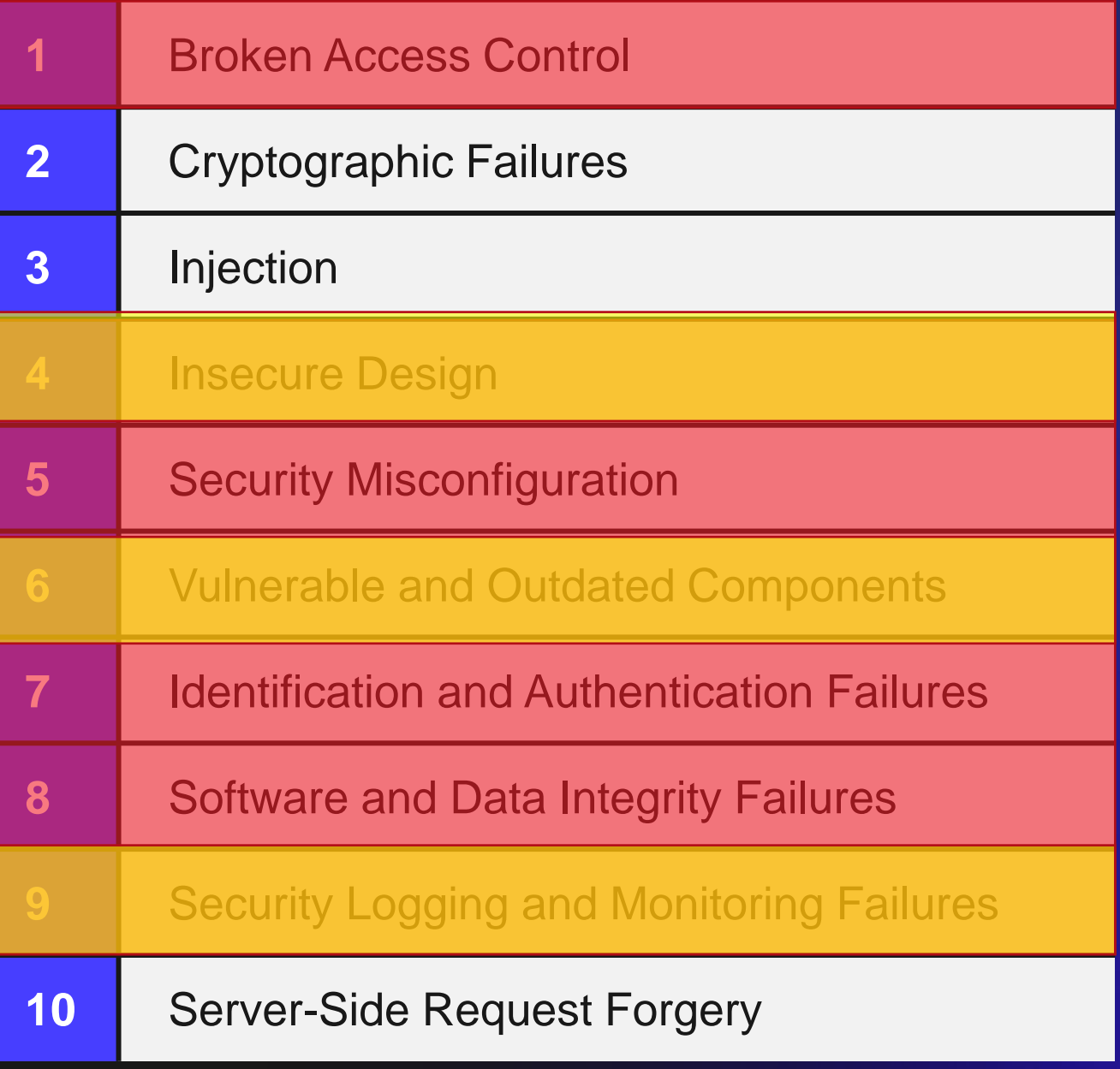

**[@DrAzureAD](https://twitter.com/DrAzureAD)**

## **(Hybrid) Cloud Security**

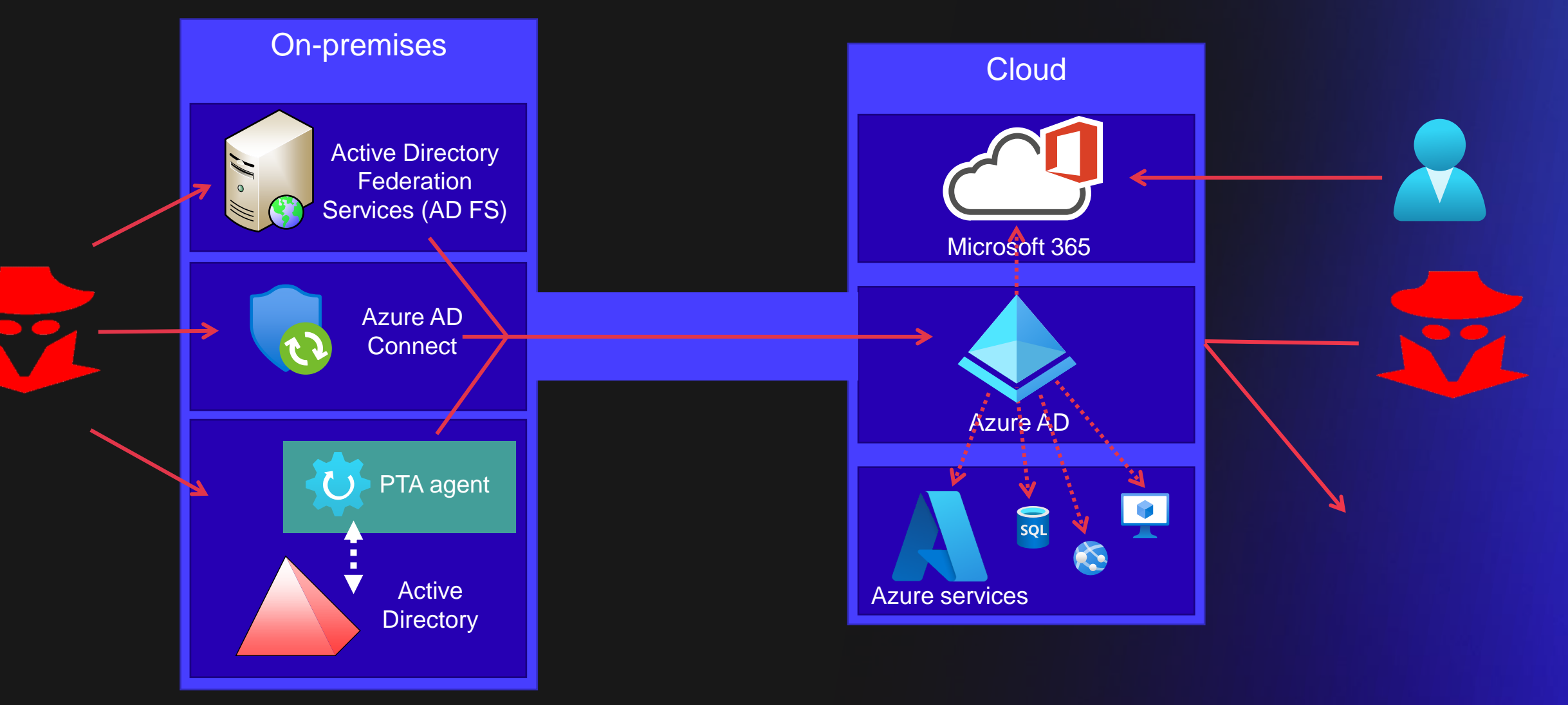

#### **[@DrAzureAD](https://twitter.com/DrAzureAD)**

### **Hybrid Authentication Options**

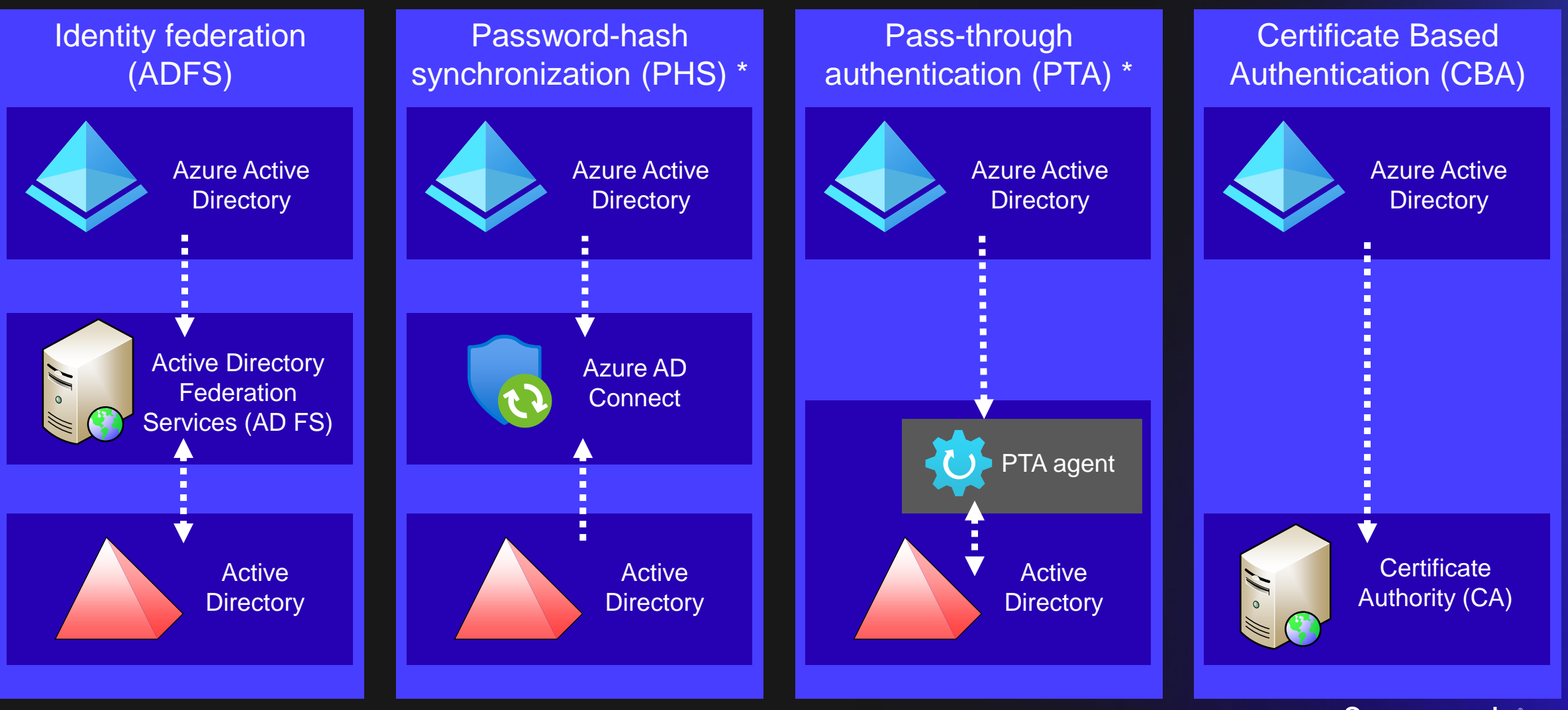

\* Supports seamless single sign-on

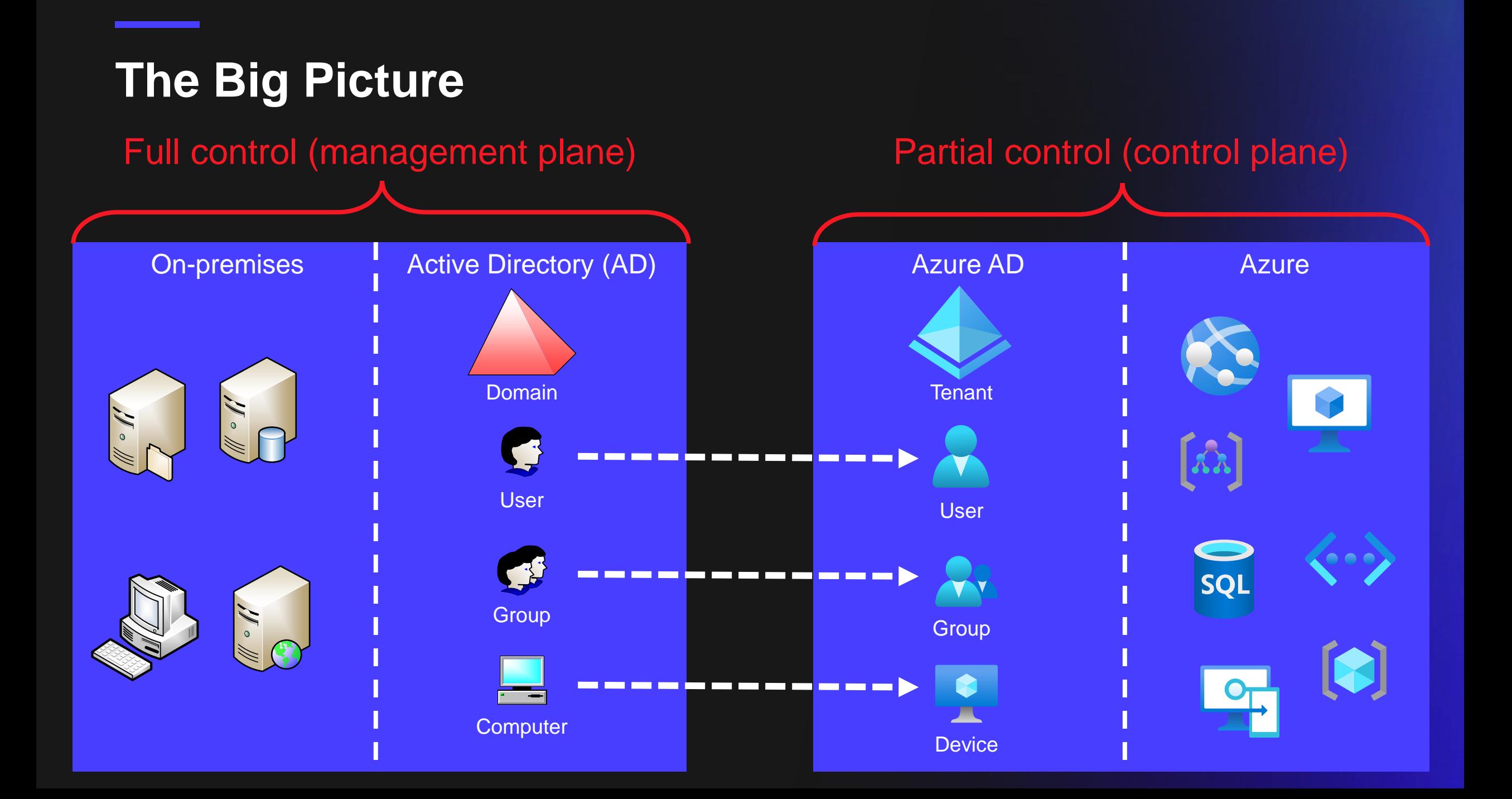

## **Spoofing Azure AD Sign-ins logs**

### **What is Azure AD Connect Health?**

- A robust monitoring for on-prem infrastructure
- Helps to maintain reliable connection to M365 & Azure AD
- Supports AAD Connect and AD FS services

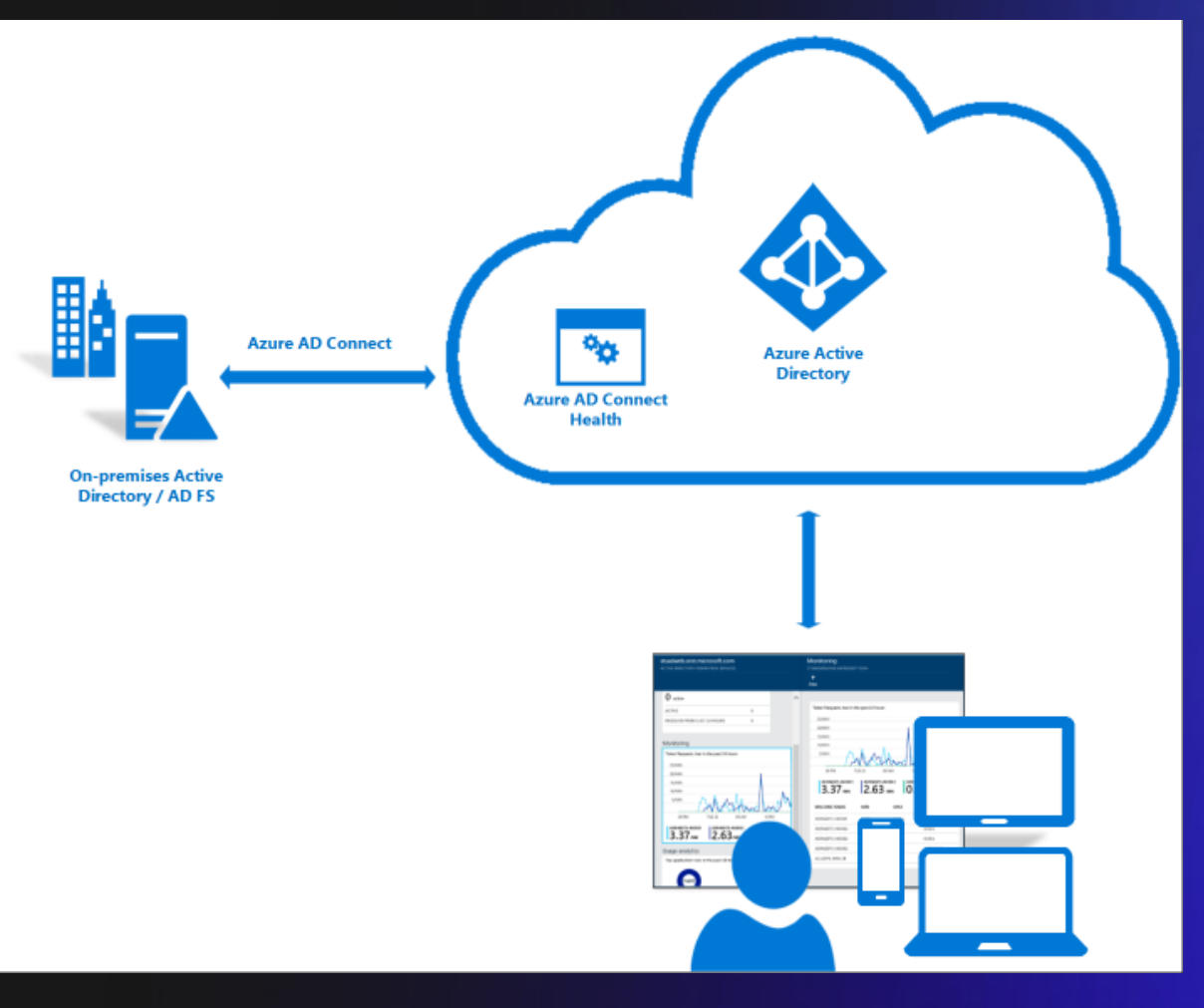

<https://docs.microsoft.com/en-us/azure/active-directory/hybrid/whatis-azure-ad-connect>

### **Hybrid Health agent for AD FS**

- Reports AD FS infrastructure health to Azure AD
- Since March 2021, also log-in events sent to Azure AD!
- Azure AD has multiple sign-in logs:
	- **SignInLogs**
	- NonInteractiveUserSignInLogs
	- ServicePrincipalSignInLogs
	- ManagedIdentitySignInLogs
	- ProvisioningLogs
	- **ADFSSignInLogs**
	- **RiskyUsers**
	- UserRiskEvents

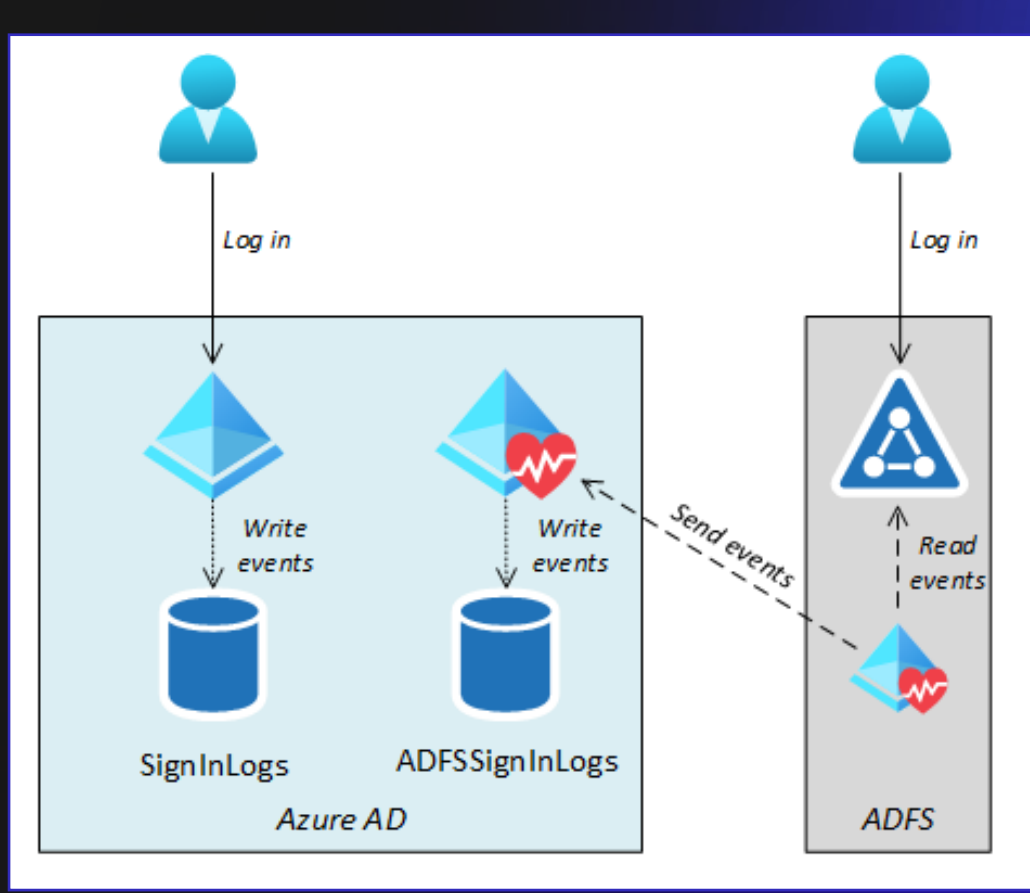

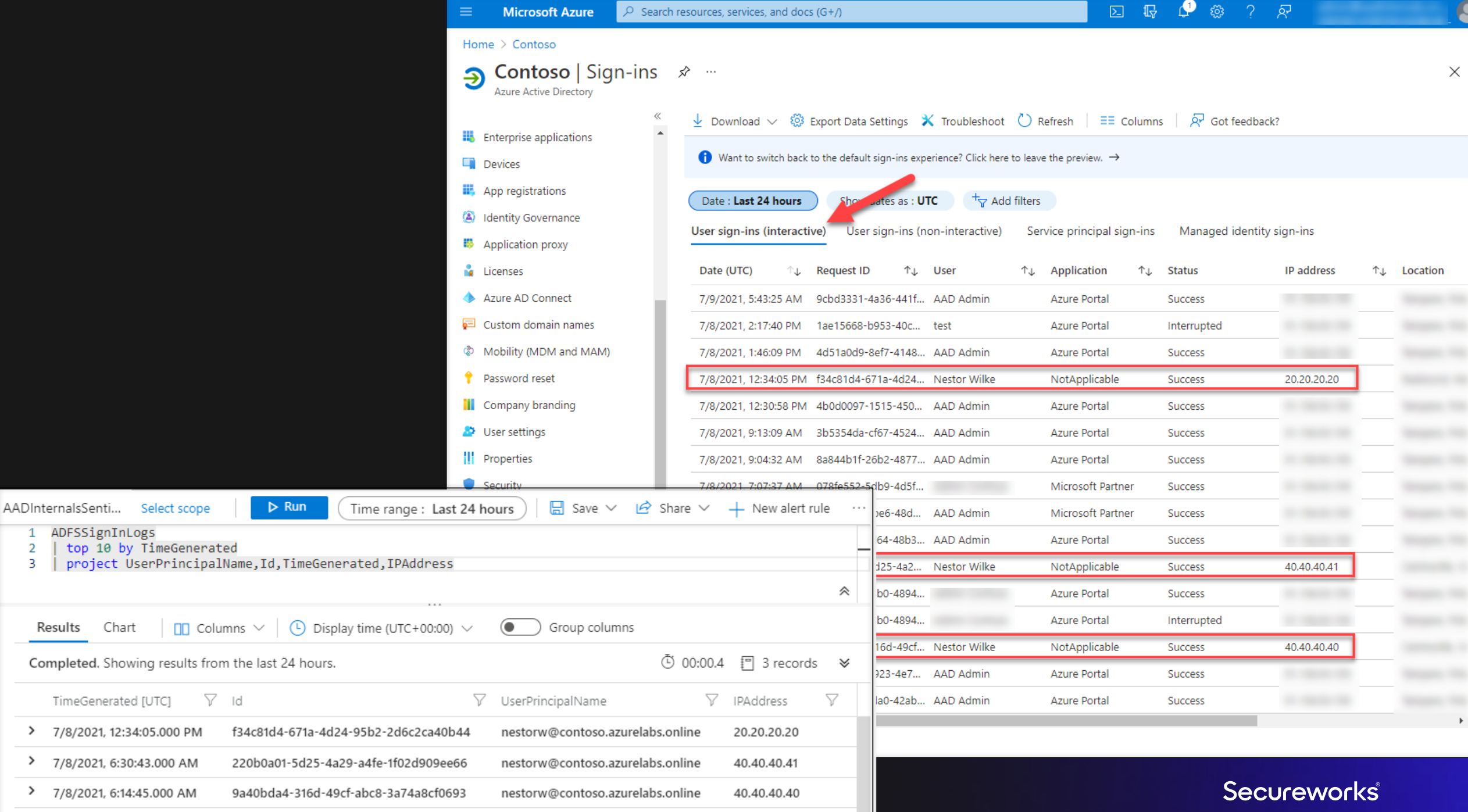

### **Protocol details**

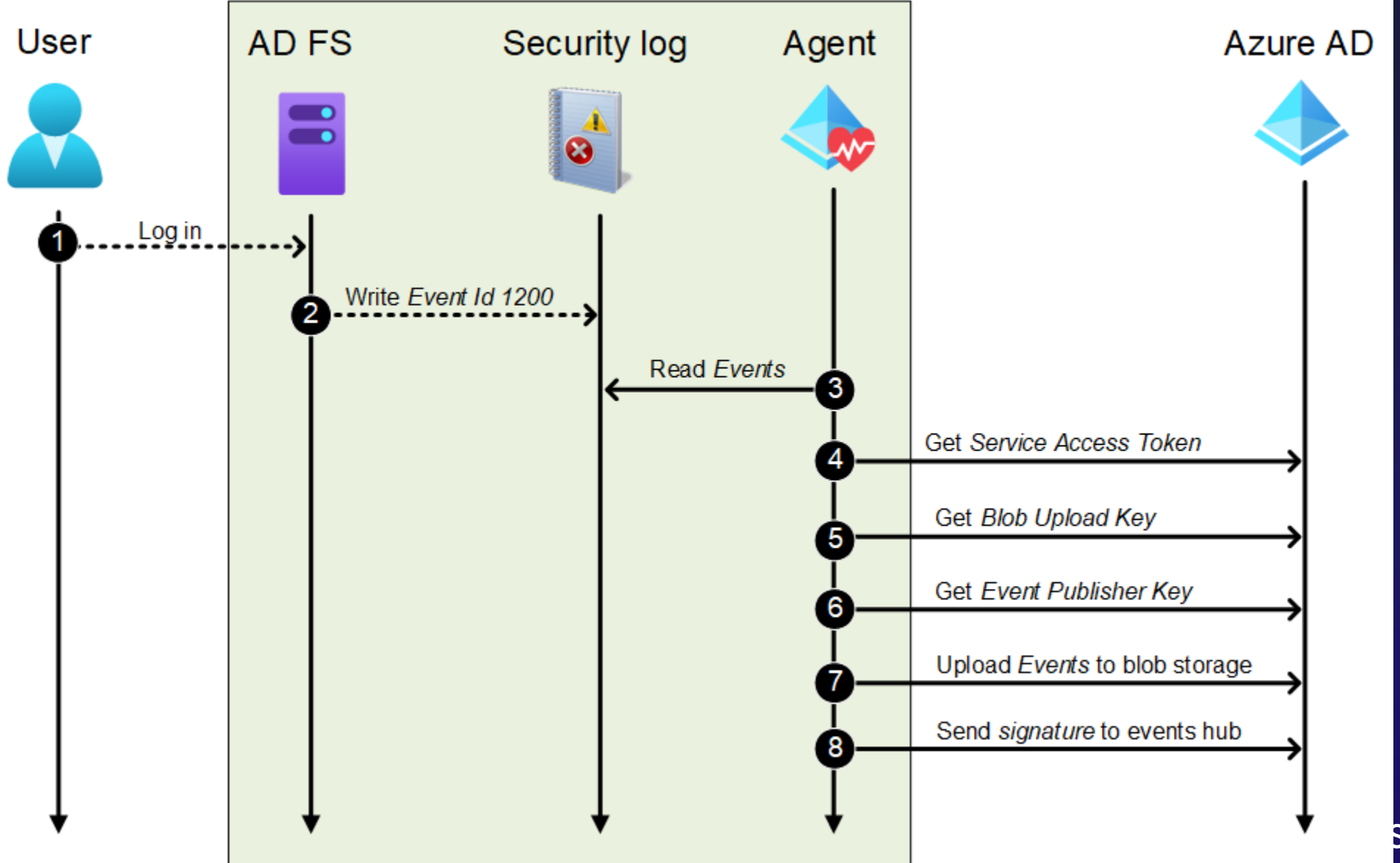

### **Service Access Token**

• Get Service Access Token from Azure AD:

https://s1.adhybridhealth.azure.com/oauth2/token

• Body:

grant\_type=client\_credentials&client\_secret=<client\_secret>&client\_id=<tenant\_id>\_<machine\_id>

![](_page_13_Picture_31.jpeg)

### **Get Blob Upload Key**

• Get Blob Upload Key from Azure AD:

https://s1.adhybridhealth.azure.com/providers/Microsoft.ADHybridHealthService/ monitoringpolicies/<service\_id>/keys/BlobUploadKey

![](_page_14_Picture_19.jpeg)

### **Creating fake events with AADInternals**

• Supported since v0.5.0

![](_page_15_Picture_2.jpeg)

![](_page_15_Picture_23.jpeg)

### **Tampering with sign-in logs**

- Original behaviour:
	- Azure AD Sign-ins log **Request ID** was equal to event's **UniqueID**
	- By sending an existing **Request ID** as **UniqueID** replaced the original event!
- Current behaviour:
	- Request ID is always random

![](_page_16_Picture_6.jpeg)

## **Modifying Azure AD Conditional Access Policies**

### **How to access Azure AD (CA) policies**

- Azure AD portal
- Three APIs:
	- 1. https://graph.microsoft.com/v1.0/identity/ conditionalAccess/policies/
	- 2. https://main.iam.ad.ext.azure.com/api/Policies/
	- 3. https://graph.windows.net/<tenantid>/policies?apiversion=1.61-internal

### **Graph API**

J,

```
HTTP/1.1 200 OK
Content-type: application/json
```

```
"@odata.context": "https://graph.microsoft.com/v1.0/$metadata#conditionalAccess/policies"
"value": [
        "id": "ad8d2b4a-8d30-413f-88b8-144c6c8d98d9",
        "displayName": "SimplePolicy1",
                                                              Metadata
        "createdDateTime": null,
        "modifiedDateTime": null,
        "state": "disabled",
        "sessionControls": null,
        "conditions": {
            "signInRiskLevels": [],
            "clientAppTypes": [
                "all"
            \mathbf{L}"platforms": null,
            "locations": null,
            "applications": {
                                                              Conditions
                "includeApplications": [
                    "None"
                Ι,
                "excludeApplications": [],
                "includeUserActions": []
            \},
            "users": \{"includeUsers": [
                    "None"
```
POST https://graph.microsoft.com/v1.0/identity/conditionalAccess/policies Content-type: application/json

```
"displayName": "Access to EXO requires MFA",
"state": "enabled",
"conditions": {
    "clientAppTypes": [
        "mobileAppsAndDesktopClients",
        "browser"
    \vert,
    "applications": {
        "includeApplications": [
            "00000002-0000-0ff1-ce00-000000000000"
    },
    "users": {
        "includeGroups": ["ba8e7ded-8b0f-4836-ba06-8ff1ecc5c8ba"]
    \},
    "locations": {
        "includeLocations": [
            "All"
        "excludeLocations": [
             "AllTrusted"
\},
"grantControls": {
    "operator": "OR",
    "builtInControls": [
        "mfa"
```
![](_page_20_Picture_0.jpeg)

![](_page_21_Figure_0.jpeg)

### **AADInternals**

- Functionality to:
	- Get AzureAD policies (as a standard user)
	- Modify policy details (as an admin)  $\mathbb{S}$

\$policy = Get-AADIntConditionalAccessPolicies | where displayname -like "Block\*" 1 Set-AADIntAzureADPolicyDetails -ObjectId \$policy.objectId -PolicyDetail '{"Version":1,"CreatedDa  $\overline{2}$ 

#### **[@DrAzureAD](https://twitter.com/DrAzureAD)**

### **Audit Log**

Date: Last 24 hours

11/17/2022, 8:14:30 PM

11/17/2022, 8:05:25 PM

Date

 $\uparrow \downarrow$ 

11/17/2022, 8:08:59 PM Core Directory

Service

Core Directory

**Conditional Access** 

### • No modified pro

Policy

Policy

Policy

Show dates as: Local

#### **Audit Log Details**

![](_page_23_Picture_59.jpeg)

## **Abusing PTA for DoS Attacks**

### **High-level PTA architecture**

- 1. User enters credentials
- 2. Azure AD creates an authentication request
- 3. Agent passes credentials to *LogonUserW* (network logon)

![](_page_25_Figure_5.jpeg)

### **PTA agent start -up process**

![](_page_26_Figure_2.jpeg)

### **PTA authentication process**

![](_page_27_Figure_2.jpeg)

### **Stealing PTA agent identity**

- Since 2022
- Export PTA agent certificate
- Requires *local admin*  permissions on server running PTA agent
- Impersonate the PTA agent

![](_page_28_Figure_6.jpeg)

### **PTAAgentDump**

- <https://github.com/secureworks/PTAAgentDump>
- Shows number of active certificates per agent (>1 = IOC)

Machine name and bootstrap not provided, getting machine name from the registry. Machine name:

Tenant id:  $bb7ac94f -$ PTA agent id: 3e9bf56b-8452-411c-a83c-35ae6380440f Certificate: 308F0639A4AA5ED95C74CC4E13C54626AC655C95

```
EndpointListener connected: 4-wss://his-nam1-wus2.servicebus.windows.net/$servicebus/websocket
EndpointListener connected: 3-wss://his-nam1-scus2.servicebus.windows.net/$servicebus/websocket
EndpointListener connected: 8-wss://his-nam1-wus2.servicebus.windows.net/$servicebus/websocket
EndpointListener connected: 7-wss://his-nam1-scus2.servicebus.windows.net/$servicebus/websocket
EndpointListener connected: 5-wss://his-nam1-eus1.servicebus.windows.net/$servicebus/websocket
EndpointListener connected: 2-wss://his-nam1-ncus1.servicebus.windows.net/$servicebus/websocket
EndpointListener connected: 6-wss://his-nam1-ncus1.servicebus. Indows.net/$servicebus/websocket
EndpointListener connected: 1-wss://his-nam1-eus1.servicebus .net/$servicebus/websocket
RelayListener connected: g14-prod-bl3-009-sb.servicebus.wi dows.net 209e70fb-159a-4323-8f64-f149e487e8d7
ProxyListener connected: vm1-proxy-pta-EUS-BL02P-2.com cor.his.msappproxy.net
```
Agent 3e9bf56b-8452-411c-a83c-35ae6380440f has 04 active certifications